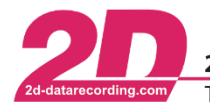

#### SpecSheet - AutoFillSpecSheetAtDownload

The SpecSheet is a text-based HED-file, which can be edited by an Editor. Users can create own SpecSheets by using an Editor and thus can pre-define a specified SpecSheet. Especially in motorsports, SpecSheets are used to store various information about vehicle setup, weather, or drivers for example during a race weekend or testing.

These files are generated for every download (=reading the data from the data logger) in measurement folder and in logger communication mode it can be chosen in which SpecSheet the information should be written at measurement download automatically.

Therefore, there is a separate SpecSheet with measurement related information for each measurement in measurement folder. The user of the program – the engineer, the data recording man, or the mechanic – is in charge of the maintenance and integrity of the data.

#### General information about AutoFillSpecSheetAtDownload feature

This functionality can be used to open individually definable dialog at every download that the user is forced to enter values to a predefined set of SpecSheet groups.

SpecSheet information are always very helpful for documenting measurement related information (Comment or Vehicle).

SpecSheet information are not only used for documentation but also via *CalcTool* it is possible to access SpecSheet values for calculations (Rider.Mass, e.g., for summing vehicle mass + rider mass) or defining names of exports (ProBike\_Street600\_KA-DD-123.txt)

The default entries of this dialog can be predefined in permanent SpecSheets, so that when downloading data, always the logger name related permanent SpecSheet is taken.

The information with which logger the data is recorded is stored inside raw measurement data

When closing the dialog all entries are written to the measurement related SpecSheet!

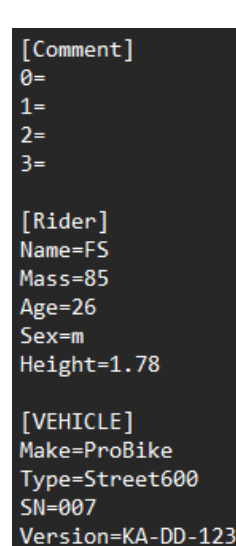

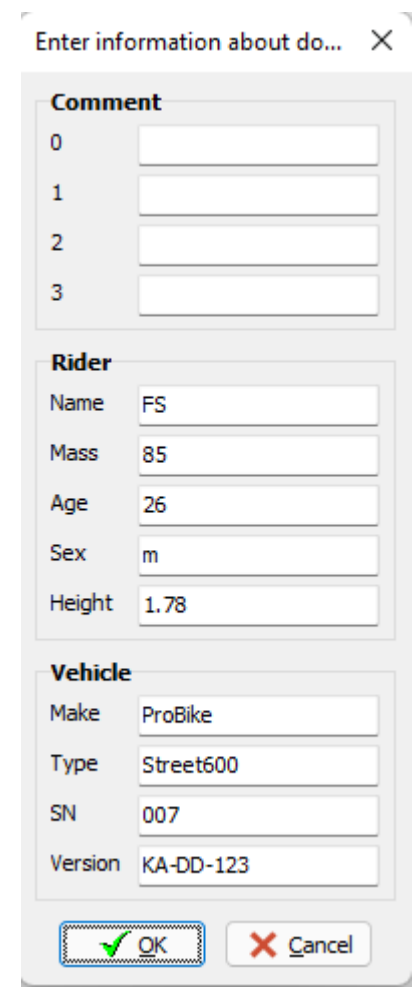

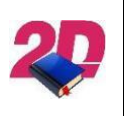

## **Documentation reference**

For more inforamtion about *SpecSheet* and *permanent SpecSheet* please see the **SpecSheet** manual on 2D website<https://2d-datarecording.com/en/downloads/manuals/>

This document is subject to change at 2D decision. 2D assumes no responsibility for any claims or damages arising out of the use of this document, or from the use of modules based on this document, including but not limited to claims or damages based on infringement of patents, copyrights or other intellectual property rights.

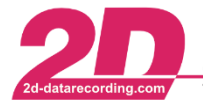

2D Debus & Diebold Meßsysteme GmbH Alte Karlsruher Straße 8 · D-76227 Karlsruhe Tel: +49 (0) 721 944 85-0 Fax: +49 (0) 721 944 85-29 E-Mail: mail@2d-datarecording.com

Setup AutoFillSpecSheetAtDownload:

1. Open *WinARace* and open *Folders - Protocolls* folder via WinARace-Tab *Settings* and open *Application data directory* by clicking on the button with respective path

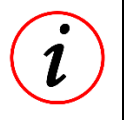

## **Further Information**

Instead of opening *Folders – Protocolls* also shortcut [CTRL]+[ALT]+[D] can be used with *WinARace* opened!

2. It must be distinguished between downloading from internal logger memory and downloading data from USB Stick now:

Downloading data from internal logger memory: Open *WinIt.ini* Downloading data from USB Stick: Open *Decompress.ini* 

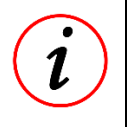

# **Further Information**

.ini-files can be opened and edited with any text-editor!

3. Navigate to group [Special] and set entry *FillSpecGroupAtDownload* to 1 to activate AutoFillSpecSheetAtDownload.

[Special]

… FillSpecGroupAtDownload = 1

- …
- 4. Navigate to group [SpecGroupsToEnterAfterDL] and set which predefined SpecSheet groups should be opened automatically at downloading data:

[SpecGroupsToEnterAfterDL] 1=Comment 2=Rider 3=Vehicle

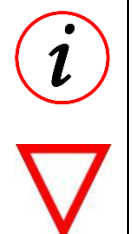

## **Further Information**

Only the defined groups, which are exesting in defined permanent SpecSheet, are shown after download in an stay-on-top dialog with all in permanent SpecSheet defined entries!

**Important information**

Every box of the dialog must contain a value!

- **5.** Save ini-file
- 6. Execute a test download if user dialog is shown correctly
- **7. After confirming the dialog with OK, all entered information are written in the measurement related SpecSheet!**

This document is subject to change at 2D decision. 2D assumes no responsibility for any claims or damages arising out of the use of this document, or from the use of modules based on this document, including but not limited to claims or damages based on infringement of patents, copyrights or other intellectual property rights.